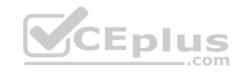

## MS-203.exam

Number: MS-203
Passing Score: 800
Time Limit: 120 min
File Version: 1.0

## MS-203

## Microsoft 365 Messaging

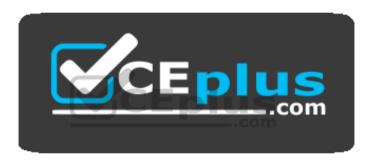

Website: https://vceplus.com

VCE to PDF Converter: <a href="https://vceplus.com/vce-to-pdf/">https://vceplus.com/vce-to-pdf/</a>
Facebook: <a href="https://www.facebook.com/VCE.For.All.VN/">https://www.facebook.com/VCE.For.All.VN/</a>

Twitter: <a href="https://twitter.com/VCE\_Plus">https://twitter.com/VCE\_Plus</a>

https://vceplus.com/

Manage organizational settings and resources

**Question Set 1** 

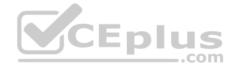

#### **QUESTION 1**

Note: This question is part of a series of questions that present the same scenario. Each question in the series contains a unique solution that might meet the stated goals. Some question sets might have more than one correct solution, while others might not have a correct solution.

After you answer a question in this section, you will NOT be able to return to it. As a result, these questions will not appear in the review screen.

You have a Microsoft Exchange Server 2019 organization that contains 200 mailboxes.

You need to add a second email address to each mailbox. The address must have a syntax that uses the first letter of each user's last name, followed by the user's first name, and then @fabrikam.com.

Solution: You convert all the mailboxes to shared mailboxes, and then you run the Set-Mailbox cmdlet and specify the -EmailAddressPolicyEnabled \$false parameter.

Does this meet the goal?

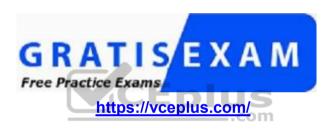

A. Yes

B No

Correct Answer: B Section: (none) Explanation

## **Explanation/Reference:**

Explanation:

Email address policies define the rules that create email addresses for recipients in your Exchange organization.

The basic components of an email address policy are:

- Email address templates: Define the email address format for the recipients (for example <firstname>@contoso.com or <lastname>.<firstname>@contoso.com).
- Recipient filter: Specifies the recipients whose email addresses are configured by the policy.
- Priority: Specifies the order to apply the email address policies (important if a recipient is identified by more than one policy).

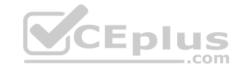

The EmailAddressPolicyEnabled parameter specifies whether to apply email address policies to this recipient. Valid values are: •

\$true: Email address policies are applied to this recipient. This is the default value.

• \$false: Email address policies aren't applied to this recipient.

Reference: <a href="https://docs.microsoft.com/en-us/exchange/email-addresses-and-address-books/email-address-policies/email-address-policies/email-address-poli

#### **QUESTION 2**

Note: This question is part of a series of questions that present the same scenario. Each question in the series contains a unique solution that might meet the stated goals. Some question sets might have more than one correct solution, while others might not have a correct solution.

After you answer a question in this section, you will NOT be able to return to it. As a result, these questions will not appear in the review screen.

You have a Microsoft Exchange Server 2019 organization that contains 200 mailboxes.

You need to add a second email address to each mailbox. The address must have a syntax that uses the first letter of each user's last name, followed by the user's first name, and then @fabrikam.com.

Solution: You create an email address policy that uses the %1s%g@fabrikam.com email address format.

Does this meet the goal?

A. Yes

B. No

Correct Answer: B Section: (none) Explanation

## **Explanation/Reference:**

Reference: <a href="https://docs.microsoft.com/en-us/exchange/email-addresses-and-address-books/email-address-policies/email-address-policies/email-address-poli

#### **QUESTION 3**

Note: This question is part of a series of questions that present the same scenario. Each question in the series contains a unique solution that might meet the stated goals. Some question sets might have more than one correct solution, while others might not have a correct solution.

After you answer a question in this section, you will NOT be able to return to it. As a result, these questions will not appear in the review screen.

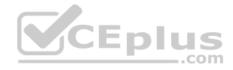

You have a Microsoft Exchange Server 2019 organization that contains 200 mailboxes.

You need to add a second email address to each mailbox. The address must have a syntax that uses the first letter of each user's last name, followed by the user's first name, and then @fabrikam.com.

Solution: You convert all the mailboxes to shared mailboxes, and then you run the Set-Mailbox cmdlet and specify the -EmailAddressPolicyEnabled \$true parameter.

Does this meet the goal?

A. Yes

B. No

Correct Answer: A Section: (none) Explanation

## **Explanation/Reference:**

Explanation:

Email address policies define the rules that create email addresses for recipients in your Exchange organization.

The basic components of an email address policy are:

- Email address templates: Define the email address format for the recipients (for example <firstname>@contoso.com or <lastname>.<firstname>@contoso.com).
- Recipient filter: Specifies the recipients whose email addresses are configured by the policy.
- Priority: Specifies the order to apply the email address policies (important if a recipient is identified by more than one policy).

The EmailAddressPolicyEnabled parameter specifies whether to apply email address policies to this recipient. Valid values are: • \$true: Email address policies are applied to this recipient. This is the default value.

• \$false: Email address policies aren't applied to this recipient.

Reference: <a href="https://docs.microsoft.com/en-us/exchange/email-addresses-and-address-books/email-address-policies/email-address-policies?view=exchserver-2019">https://docs.microsoft.com/en-us/exchange/email-addresses-and-address-books/email-address-policies?view=exchserver-2019</a>

#### **QUESTION 4**

You have a Microsoft 365 subscription.

Several users report today that they cannot access email from their mobile device. They successfully accessed their email from the same device yesterday.

You need to identify which mobile device access rule applies to the devices.

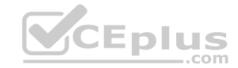

## Which cmdlet should you run?

A. Get-DeviceTenantRule

B. Get-ActiveSyncOrganizationSettings

C. Get-MobileDevice

D. Get-MobileDeviceMailboxPolicy

Correct Answer: C Section: (none) Explanation

## **Explanation/Reference:**

Explanation:

The Get-MobileDevice cmdlet returns identification, configuration, and status information for each mobile device.

Note: The Get-MobileDeviceStatistics cmdlet can also be used.

Reference: <a href="https://docs.microsoft.com/en-us/powershell/module/exchange/devices/get-mobiledevice?view=exchange-ps">https://docs.microsoft.com/en-us/powershell/module/exchange/devices/get-mobiledevice?view=exchange-ps</a>

## **QUESTION 5**

You have a Microsoft Exchange Online tenant.

All users are assigned only an Office 365 Enterprise E3 license.

You need to ensure that the users can use only Microsoft Outlook to connect to their Microsoft 365 mailbox when they connect from an Android device.

What should you create?

A. a conditional access policy in Azure Active Directory (Azure AD)

B. a connection filter policy in Exchange Online Protection (EOP)

C. an Outlook Web App policy in Exchange Online

D. an app protection policy in Microsoft Endpoint Manager

Correct Answer: A Section: (none) Explanation

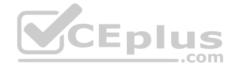

## Explanation/Reference:

Explanation:

Office 365 Enterprise E3 includes Azure Active Directory Premium P1 which is required for Azure conditional access policies.

#### **QUESTION 6**

You manage a hybrid deployment between Microsoft Exchange Online and on-premises Exchange Server 2019. The deployment contains a primary SMTP domain named contoso.com.

Users have email addresses that use a syntax of firstname.lastname@contoso.com.

A user named Ben Smith receives a new client computer. You configure the computer to access Ben Smith's mailbox. Ben Smith reports that he cannot connect to his mailbox from the new computer.

You verify that other users can connect successfully to their mailbox and that new users can discover their mailboxes by using Autodiscover.

You need to ensure that Ben Smith can connect to his mailbox from the new computer.

What should you do?

- A. Modify the primarySmtpAddress property fox the mailbox of Ben Smith.
- B. Modify the RemoteRoutingAddress parameter for the mailbox of Ben Smith.
- C. Modify the email address of Ben Smith to use a syntax of lastname.firstname@contoso.com.
- D. Modify the email address of Ben Smith to use a syntax of firstname.lastname@contoso.onmicrosoft.com.

Correct Answer: B Section: (none) Explanation

## Explanation/Reference:

## **QUESTION 7**

You have a Microsoft Exchange Online tenant that contains 1,000 user mailboxes and 10 mail-enabled users. The mail-enabled users have email addresses in two SMTP domains named fabrikam.com and contoso.com.

You need to convert the mail-enabled users into user mailboxes.

What should you do first?

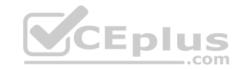

- A. Remove the remote domains of fabrikam.com and contoso.com.
- B. Assign a license to each user.
- C. Add the users to an Office 365 group.
- D. Modify the email forwarding settings of each user.

Correct Answer: A Section: (none) Explanation

## Explanation/Reference:

Explanation:

You need to remove the remote domains first then assign a license to the user account.

#### **QUESTION 8**

You have two mailboxes named Mailbox1 and Mailbox2 that have the ProhibitSendReceiveQuota parameter set to 50 GB.

From a Microsoft Exchange Online tenant, you run the following PowerShell command.

PS C:\> Get-Mailbox | Select-Object Alias, RecipientTypeDetails | FT -AutoSize

Alias

Mailbox1

Mailbox1

RecipientTypeDetails

SharedMailbox RoomMailbox

You receive the license status of each mailbox and discover the configurations shown in the following table.

| Alias    | SKUAssigned |
|----------|-------------|
| Mailbox1 | False       |
| Mailbox2 | False       |

You need to increase the quota for Mailbox1 and Mailbox2.

What should you do first?

- A. Enable an archive for each mailbox.
- B. Assign a license to each mailbox.
- C. Place both mailboxes on retention hold.

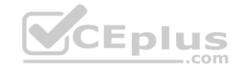

D. Convert each mailbox into an equipment mailbox.

Correct Answer: B Section: (none) Explanation

**Explanation/Reference:** 

Explanation:

Shared and resource mailboxes don't require a license. However, without a license, these mailboxes are limited to 50 GB. To increase the mailbox size, an E3 or E5 license must be assigned. This will increase the mailbox to 100 GB.

Reference: <a href="https://docs.microsoft.com/en-us/office365/servicedescriptions/exchange-online-service-description/exchange-online-limits">https://docs.microsoft.com/en-us/office365/servicedescriptions/exchange-online-service-description/exchange-online-limits</a>

## **QUESTION 9**

You have 1,000 user accounts that are each licensed for Microsoft 365. Each user account has a Microsoft Exchange Online mailbox.

Ten of the user accounts are configured as service accounts for applications. The applications send event notifications to the mailboxes of the service accounts by using SMTP. The developers of each application have delegated access to the mailbox of their respective application.

You need to ensure that all the event notifications sent by the applications are retained in the service account mailboxes so that new developers can review older notifications. The developers must be able to view only the notifications for their respective application.

\_\_\_.com

What should you do?

- A. Replace the service account mailboxes with a single user mailbox that contains a folder for each application.
- B. Replace the service account mailboxes with a single user mailbox that contains Power Automate rules.
- C. Convert the service account mailboxes into shared mailboxes.
- D. Convert the service account mailboxes into mail-enabled users.

Correct Answer: C Section: (none) Explanation

Explanation/Reference:

#### **QUESTION 10**

All the users in your company have Microsoft 365 mailboxes.

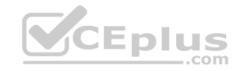

Each user connects to Microsoft Exchange Online and OneDrive for Business from a personal computer that runs Windows 10.

You need to ensure that the users can save attachments to OneDrive for Business only when they connect to their mailbox from Outlook on the web.

What should you create?

- A. an Exchange ActiveSync device access rule
- B. an app protection policy in Microsoft Endpoint Manager

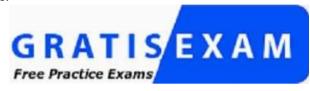

https://vceplus.com/

- C. an Outlook Web App policy in Exchange Online
- D. a device compliance policy in Microsoft Endpoint Manager

Correct Answer: B Section: (none) Explanation

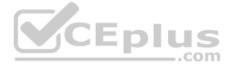

## Explanation/Reference:

#### **QUESTION 11**

You have a Microsoft Exchange Server 2019 organization.

A compliance manager plans to create retention policies for the mailboxes of executive users. The policies will move specific emails to an archive mailbox.

You need to create an archive mailbox for each executive user.

What should you do?

- A. Run the Set-Mailbox cmdlet.
- B. Enable In-Place Archiving for each mailbox.
- C. Enable mailbox journaling.
- D. Run the New-Mailbox cmdlet.

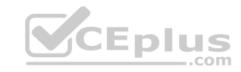

Correct Answer: B Section: (none) Explanation

## **Explanation/Reference:**

Reference:

https://docs.microsoft.com/en-us/microsoft-365/compliance/enable-archive-mailboxes?view=o365-worldwide

## **QUESTION 12**

You have a Microsoft Exchange Server 2019 hybrid deployment.

You need to change the free/busy data access sharing level between the on-premises organization and Exchange Online.

What should you do?

- A. Modify the organization relationship.
- B. Create an individual sharing policy.
- C. Run the Hybrid Configuration wizard.
- D. Create an organization sharing policy.

Correct Answer: A Section: (none) Explanation

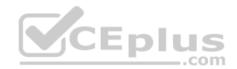

## Explanation/Reference:

Reference: https://docs.microsoft.com/en-us/exchange/shared-free-

busy

## **QUESTION 13**

You have a Microsoft Exchange Server 2019 organization.

You purchase a Microsoft Office 365 E5 subscription.

You plan to implement Exchange Modern Hybrid and free/busy sharing.

Which two components should you configure for the planned implementation? Each correct answer presents part of the solution.

NOTE: Each correct selection is worth one point.

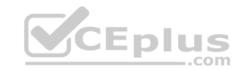

A. a sharing policy

B. a federation trust

C. an organization relationship

D. a relying party trust

E. Active Directory Lightweight Directory Services (AD LDS)

Correct Answer: BC Section: (none) Explanation

Explanation/Reference:

Reference: https://docs.microsoft.com/en-us/exchange/shared-free-

busy

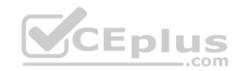

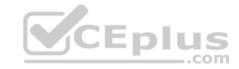

## Plan and manage the mail architecture

#### **Question Set 1**

#### **QUESTION 1**

You have a Microsoft Exchange Online tenant that contains 1,000 users.

A user recently sent an email message that was never received by a recipient on the internet.

From the Exchange admin center, you successfully run a message trace but cannot see the message in the trace.

What is the most likely reason why the message fails to appear in the message trace?

- A. The user addressed the message to multiple internal and external recipients.
- B. The message is in the user's Outbox folder.
- C. Your administrative user account requires additional rights.
- D. The user encrypted the email message.

Correct Answer: B Section: (none) Explanation

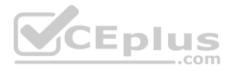

## **Explanation/Reference:**

#### **QUESTION 2**

You have a Microsoft 365 subscription for a company named Fabrikam, Inc. The company uses an Exchange Online tenant that has an email domain named fabrikam.com.

Fabrikam works with a partner company named Contoso, Ltd. that uses an email domain named contoso.com.

A new security policy at Contoso states that any email sent from partners to Contoso employees must use TLS encryption.

You need to ensure that email sent from Fabrikam to Contoso uses TLS.

What should you create in the tenant?

- A. a new connector that specifies the contoso.com SMTP domain
- B. a new connector that specifies the fabrikam.com SMTP domain

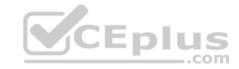

C. a remote domain named fabrikam.com

D. a remote domain named contoso.com

Correct Answer: A Section: (none) Explanation

## **Explanation/Reference:**

Explanation:

Configure a Send connector in Fabrikam to point to Contoso.

## **QUESTION 3**

You have a hybrid deployment that contains a Microsoft Exchange Online tenant and an on-premises Exchange Server 2019 server named Server1. All users use an email address suffix of @contoso.com.

On Server1, you create a new mailbox that uses an email address of user1@contoso.com.

Users hosted in Exchange Online report that they receive a non-delivery report (NDR) when they attempt to send email messages to user1@contoso.com. The NDR contains the following text: "User1 wasn't found at contoso.com."

You verify that the Exchange Online users can send email successfully to the other mailboxes hosted on Server1. Users hosted on Server1 can send email to user1@contoso.com successfully.

You need to identify what causes the email delivery to fail.

What should you use?

- A. the Exchange admin center
- B. the on-premises Exchange admin center
- C. Azure AD Connect Health
- D. the Azure Active Directory admin center

Correct Answer: C Section: (none) Explanation

## **Explanation/Reference:**

Explanation:

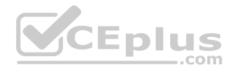

It's likely that the new user account hasn't replicated to Azure Active Directory. Azure AD Connect is responsible for account replication between on-prem AD and Azure AD.

### **QUESTION 4**

You have a Microsoft Exchange Online tenant named contoso.com.

Several users report that email messages sent to the users at another company named fabrikam.com contain a Winmail.dat attachment.

You need to prevent the fabrikam.com users from receiving Winmail.dat attachments.

What should you do?

- A. Create an Outbound connector that has the ValidationRecipients parameter set to fabrikam.com.
- B. Create an Outbound connector that has the ValidationRecipients parameter set to contoso.com.
- C. Configure a remote domain that has the TrustedMailOutboundEnabled parameter set to \$False.
- D. Configure a remote domain that has the TNEFEnabled parameter set to \$False.

Correct Answer: D Section: (none) Explanation

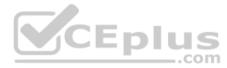

## Explanation/Reference:

Reference: <a href="https://gcits.com/knowledge-base/how-to-fix-the-winmail-dat-attachment-issue/">https://gcits.com/knowledge-base/how-to-fix-the-winmail-dat-attachment-issue/</a>

#### **QUESTION 5**

You have a Microsoft Exchange Online subscription.

You need to generate a CSV file containing all the email messages that failed to send from user1@contoso.com email address during the last 30 days.

What are two possible ways to achieve the goal? Each correct answer presents part of the solution.

**NOTE:** Each correct selection is worth one point.

- A. From the Security & Compliance admin center, run a message trace.
- B. From the Exchange admin center, run a message trace.
- $\textbf{C. From Exchange Online PowerShell, run the $\tt Get-MessageTrace cmdlet}.$
- D. From the Security & Compliance admin center, export the mailbox audit logs.

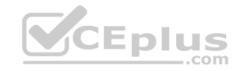

E. From Exchange Online PowerShell, run the Get-MessagetraceDetail cmdlet.

Correct Answer: BC Section: (none) Explanation

**Explanation/Reference:** 

Reference: <a href="https://docs.microsoft.com/en-us/exchange/monitoring/trace-an-email-message/run-a-message-trace-and-view-results">https://docs.microsoft.com/en-us/exchange/monitoring/trace-an-email-message/run-a-message-trace-and-view-results</a> https://docs.microsoft.com/en-us/powershell/module/exchange/mail-flow/get-messagetracedetail?view=exchange-ps

### **QUESTION 6**

You have a Microsoft Exchange Online tenant named contoso.com.

You create a partnership with two other companies named fabrikam.com and wingtiptoys.com. All the mailboxes of fabrikam.com are hosted in Microsoft 365. All the mailboxes of wingtiptoys.com are hosted in an on-premises Exchange Server 2019 organization.

You need to ensure that all the email messages sent from contoso.com to fabrikam.com and wingtiptoys.com is encrypted by using TLS.

What should you do?

- A. Create an organizational relationship.
- B. Create two remote domains.
- C. Configure two mail flow rules.
- D. Run the Office 365 Exchange Hybrid Configuration wizard.
- E. Configure one connector.

Correct Answer: E Section: (none) Explanation

## **Explanation/Reference:**

Reference:

https://docs.microsoft.com/en-us/exchange/mail-flow-best-practices/use-connectors-to-configure-mail-flow/set-up-connectors-for-secure-mail-flow-with-a-partner

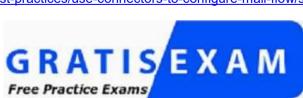

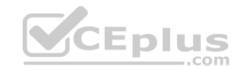

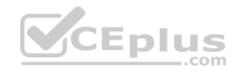

# https://vceplus.com/

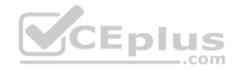